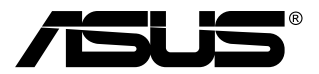

# **MB168B/MB168B+ USB monitor**

## **Uputstvo za korišćenje**

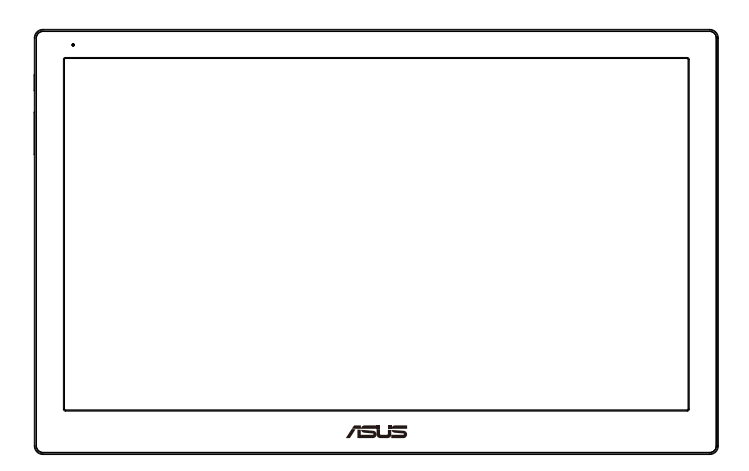

## **Sadržaj**

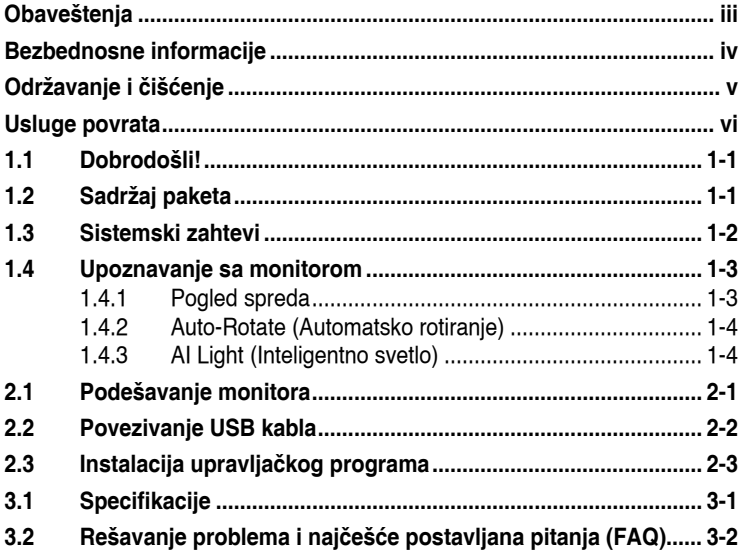

Autorska prava © 2013 ASUSTeK COMPUTER INC. Sva prava zadržana.

Nijedan deo ovog uputstva, uključujući proizvode i softver opisane u njemu, ne smeju se<br>reprodukovati, preneti, transkribovati, skladištiti u sisteme za skladištenje ili prevesti na<br>bilo koji jezik u bilo kojoj formi ili n ("ASUS").

Garancija za proizvod ili usluge neće važiti ukoliko: (1) je proizvod popravljan, modifikovan ili<br>menjan, osim u slučaju da je takva popravka, modifikacija ili promena pisano ovlašćena od<br>strane kompanije ASUS; ili (2) je

ASUS OBEZBEIJUE OVO UPUTSTVO "KAO ŠTO JESTE" BEZ BILO KOJE VRSTE<br>GARANCIJE, BILO IZRAŽENE ILI IMPLICITNE, KOJA UKLJUČUJE ALI NIJE<br>OGRANIČENA NA IMPLICITNU GARANCIJU ILI USLOVE PRODAJE ILI POGODNOSTI<br>U ODREJENE SVRHE. NI U

SPECIFIKACIJE I INFORMACIJE KOJE SU SADRZANE U OVOM UPUTSTVU SU<br>OBRAJENE ISKLJUČIVO ZA INFORMACIONO KORIŠĆENJE I MOGU SE PROMENITI U<br>BILO KOJE VEME BEZ PRETHODNOG OBAVEŠTENJA I NE TREBA IH POSMATRATI KAO OBAVEZU ZA ASUS. ASUS NE PREUZIMA NIKAKVU ODGOVORNOST ZA BILO<br>KAKVE GREŠKE ILI NEPRECIZNOSTI KOJE SE MOGU POJAVITI U OVOM UPUTSTVU,<br>UKLJUČUJUĆI PROIZVODE I SOFTVER KOJI SU U NJEMU OPISANI.

Proizvodi i korporacijska imena pomenuta u ovom uputstvu mogu ali ne moraju biti<br>registrovane trgovačke marke ili autorska prava njihovih respektivnih kompanija i koriste se<br>samo radi identifikacije ili objašnjenja i za ko

## <span id="page-2-0"></span>**Obaveštenja**

#### **Izjava Federalne komisije za komunikacije**

Ovaj uređaj u saglasnosti je sa Delom 15 FCC pravila. Rad zavisi od sledeća dva uslova:

- Ovaj uređaj ne sme da izazove štetno ometanje, i
- Ovaj uređaj mora da prihvati bilo koje ometanje koje primi, uključujući ometanje koje može da izazove neželjeni rad.

Ova oprema je testirana i u saglasnosti je sa ograničenjima za Klasu B digitalnih uređaja, u skladu sa Delom 15 FCC pravila. Ove granice su dizajnirane da obezbede razumnu zaštitu od štetnog ometanja u rezidencionoj instalaciji. Ova oprema generiše, koristi i može da emituje energiju radio frekvencije i, ukoliko se ne instalira i ne koristi u skladu sa uputstvom za korišćenje, može da dovede do štetnog ometanja radio komunikacija. Međutim, nema garancija da do ometanja neće doći u određenoj instalaciji. Ukoliko ova oprema dovede do štetnog ometanja radio ili TV prijema, a što se može zaključiti uključivanjem i isključivanjem opreme, predlažemo vam da pokušate da sprečite ometanje na neki od sledećih načina:

- Okrenite ili premestite antenu za prijem signala.
- Povećajte rastojanje između opreme i resivera.
- Povežite opremu u priključak za struju koji se razlikuje od priključka za koji je povezan risiver.
- Konsultujte se sa prodavcem ili iskusnim radio/TV tehničarem za pomoć.

#### **Izjava Kanadskog odeljenja za komunikacije**

Ovaj digitalni uređaj ne prevazilazi ograničenja za Klasu B emisije radio buke za digitalne uređaje određene u regulativama za Radio ometanje Kanadskog odeljenja za komunikacije.

Klasa B digitalnih uređaja u saglasnosti je sa Kanadskim ICES-003.

## <span id="page-3-0"></span>**Bezbednosne informacije**

- Pre podešavanja ovog USB monitora, pažljivo pročitajte svu dokumentaciju koju ste dobili u paketu.
- Da biste izbegli mogući požar ili strujni udar, nikada ne izlažite ovaj USB monitor kiši ili vlazi.
- Nikada ne pokušavajte da otvorite kućište ovog USB monitora.
- Pre korišćenja ovog USB monitora, proverite da li su svi kablovi ispravno povezani i uverite se da kablovi za napajanje nisu oštećeni. Ukoliko detektujete bilo kakvo oštećenje, odmah kontaktirajte svog prodavca.
- Izbegavajte prašinu, vlažnost i ekstremne temperature. Ne stavljajte ovaj USB monitor na bilo koje mesto gde može da se pokvasi. Postavite ovaj USB monitor na stabilnu površinu.
- Nikada ne gurajte predmete i ne prosipajte tečnost bilo koje vrste u proreze na kućištu ovog USB monitora.
- Ukoliko naiđete na tehničke probleme sa ovim USB monitorom, obratite se kvalifikovanom servisnom tehničaru ili svom prodavcu.
- Ovaj USB monitor se napaja putem USB porta koji podržava LPS i SELV kolo u skladu sa standardom IEC60950-1:2005.

## <span id="page-4-0"></span>**Održavanje i čišćenje**

- Čišćenje. Isključite svoj monitor i izvucite kabl za napajanje. Očistite površinu monitora mekom krpom bez lana. Čvrste mrlje se mogu ukloniti sa krpom natopljenom blagim sredstvom za čišćenje.
- Izbegavajte da koristite sredstvo za čišćenje koje sadrži alkohol ili aceton. Samo sredstvo za čišćenje namenjeno za korišćenje sa LCDom. Nikada ne prskajte sredstvo za čišćenje direktno na ekran, jer može da kapne unutar monitora i dovede do električnog šoka.

#### **Sledeći simptomi su normalni za monitor:**

- Moguće je da ćete imati blago nejednako osvetljenje na ekranu u zavisnosti od desktop šeme koju koristite.
- Kada se ista slika prikazuje satima, senka prethodnog ekrana može da se zadrži nakon promene slike. Ekran će se polako oporaviti ili možete da isključite priključak za napajanje na nekoliko sati.
- Kada ekran postane crn ili treperi, ili ne može više da radi, kontaktirajte svog prodavca ili servisni centar da ga poprave. Nemojte sami da popravljate ekran!

#### **Konvencije korišćene u ovom uputstvu**

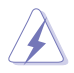

UPOZORENJE: Informacije kako da se ne povredite kada pokušavate da izvršite zadatak.

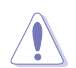

OPREZ: Informacije kako da ne oštetite komponente kada pokušavate da izvršite zadatak.

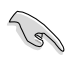

VAŽNO: Informacije koje MORATE da pratite da biste izvršili zadatak.

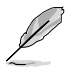

NAPOMENA: Saveti i dodatne informacije za pomoć u izvršavanju zadataka.

#### <span id="page-5-0"></span>**Gde naći još informacija**

Za dodatne informacije i ažuriranje proizvoda i softvera pogledajte sledeće izvore.

#### **1. ASUS internet prezentacije**

ASUS internet prezentacije širom sveta obezbeđuju ažurirane informacije o ASUS hardverskim i softverskim proizvodima. Pogledajte **<http://www.asus.com>**

#### **2. Opcionalna dokumentacija**

Vaš paket proizvoda može da uključuje opcionalnu dokumentaciju koju je dodao vaš prodavac. Ovi dokumenti nisu deo standardnog paketa.

#### **Usluge povrata**

Reciklažni i povratni programi kompanije ASUS oslikavaju našu posvećenost najvišim standardima zaštite životne sredine. Verujemo u pružanje rešenja putem kojih će naši kupci moći da odgovorno recikliraju naše proizvode, baterije i druge komponente, kao i materijal za pakovanje.

Detaljne informacije o postupku reciklaže u različitim regionima potražite na sledećoj adresi: **<http://csr.asus.com/english/Takeback.htm>**.

## <span id="page-6-0"></span>**1.1 Dobrodošli!**

Hvala vam što ste kupili ASUS<sup>®</sup> USB monitor!

Najnoviji ASUS USB monitor unosi izuzetnu prenosivost i jednostavnost u vaš svakodnevni život, obogaćujući kako vaš doživljaj gledanja tako i vaš stil.

## **1.2 Sadržaj paketa**

Proverite paket za sledeće stavke:

- $\checkmark$  USB monitor
- Vodič za brzo korišćenje
- CD-ROM
- $\checkmark$  Garancija
- $\checkmark$  USB 3.0 kabl
- $\checkmark$  Kožna futrola/postolje

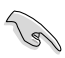

• Ukoliko bilo koja od gore navedenih stavki nedostaje ili je oštećena, kontaktirajte odmah svog prodavca.

#### <span id="page-7-0"></span>**1.3 Sistemski zahtevi**

#### **Minimalni zahtevi:**

- Windows 7 sa procesorom Core 2 Duo na 1,4 GHz
- 1 GB RAM memorije

#### **Preporučeni zahtevi:**

- Windows 7 sa procesorom Core 2 Duo na 2,4 GHz ili više
- 2 GB RAM memorije

#### **Zahtevi video reprodukcije:**

- Windows Media Player (WMP)
- CyberLink PowerDVD
- Core WinDVD
- <span id="page-8-0"></span>**1.4 Upoznavanje sa monitorom**
- **1.4.1 Pogled spreda**

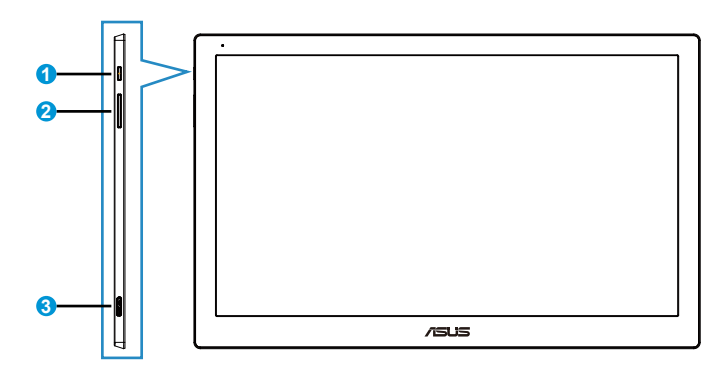

- 1. Taster za napajanje / indikator za napajanje
	- Pritisnite ovaj taster da biste uključili ili isključili monitor.
	- Boja indikatora napajanja je kao u sledećoj tabeli.

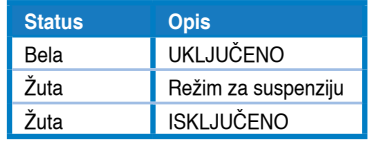

- 2. Podešavanje osvetljenosti
	- Pritisnite ovaj taster da biste podesili nivo osvetljenosti. Imajte na umu da, ukoliko je funkcija **AI Light (Inteligentno svetlo)** uključena, ovaj taster će biti neaktivan.
	- Da biste ga ponovo aktivirali, treba da onemogućite **AI Light (Inteligentno svetlo)**.
- 3. Mikro USB 3.0 port

#### <span id="page-9-0"></span>**1.4.2 Auto-Rotate (Automatsko rotiranje)**

Naš USB monitor je opremljen **G-senzorom** koji otkriva njegovu poziciju u realnom vremenu. Ekran će se automatski prebaciti iz pejzažnog u portretni prikaz, ili obrnuto, u zavisnosti od trenutnog položaja monitora.

Da biste onemogućili ovu funkciju, opozovite njen izbor putem uslužnog programa **ASUS Ezlink Utility**.

#### **1.4.3 AI Light (Inteligentno svetlo)**

Monitor može automatski da podesi nivo osvetljenosti prema ambijentalnom osvetljenju.

Ako je funkcija **AI Light (Inteligentno svetlo)** uključena, ambijentalni senzor će programirati nivo osvetljenosti. Stoga, taster za podešavanje osvetljenosti će privremeno postati neaktivan. Da biste ponovo aktivirali ovu funkciju, onemogućite **AI Light (Inteligentno svetlo)** putem uslužnog programa **ASUS Ezlink Utility**.

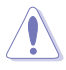

• Funkcije **Auto-Rotate (Automatsko rotiranje)** i **AI Light (Inteligentno svetlo)** neće raditi pod okruženjima **MAC OS** i **Windows XP**.

## <span id="page-10-0"></span>**2.1 Podešavanje monitora**

- Za optimalno pregledanje, preporučujemo vam da pogledate u puno lice monitora, a potom podesite monitor pod uglom koji vam najviše odgovara.
- Ugao monitora možete da podesite izborom jednog od dva položaja na kožnoj futroli.
- Postoje dve trake za podešavanje ugla gledanja. Za uspravan položaj, koristite udaljeniju traku na gornjem poklopcu. Za nagnut položaj, koristite drugu traku umesto prve.

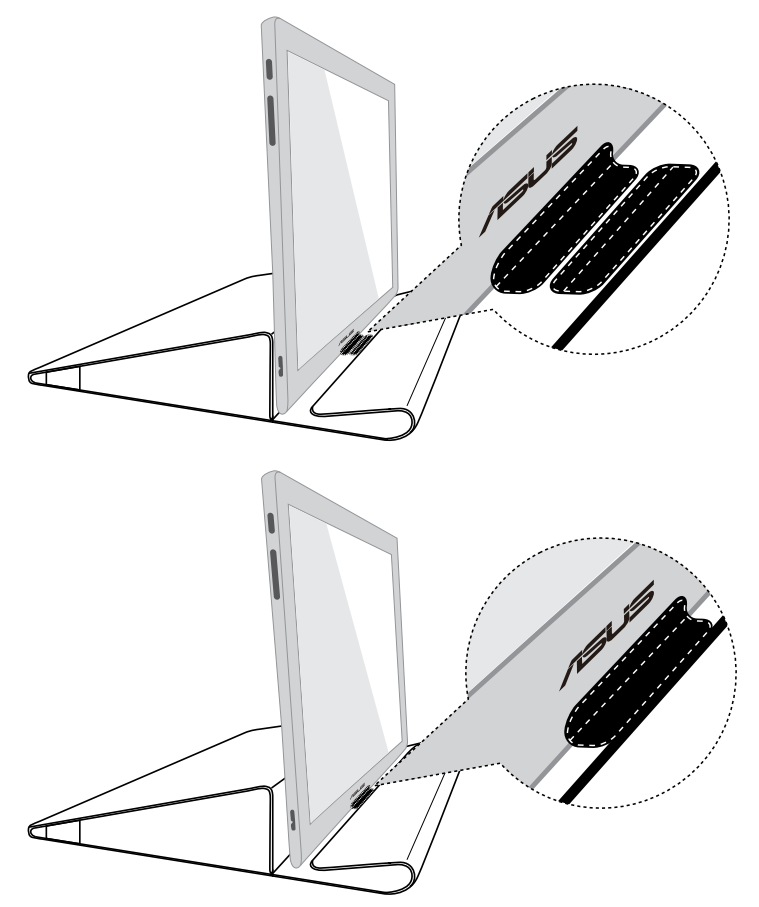

## <span id="page-11-0"></span>**2.2 Povezivanje USB kabla**

Povežite jedan kraj USB kabla sa USB portom na monitoru, a drugi kraj sa USB portom na računaru.

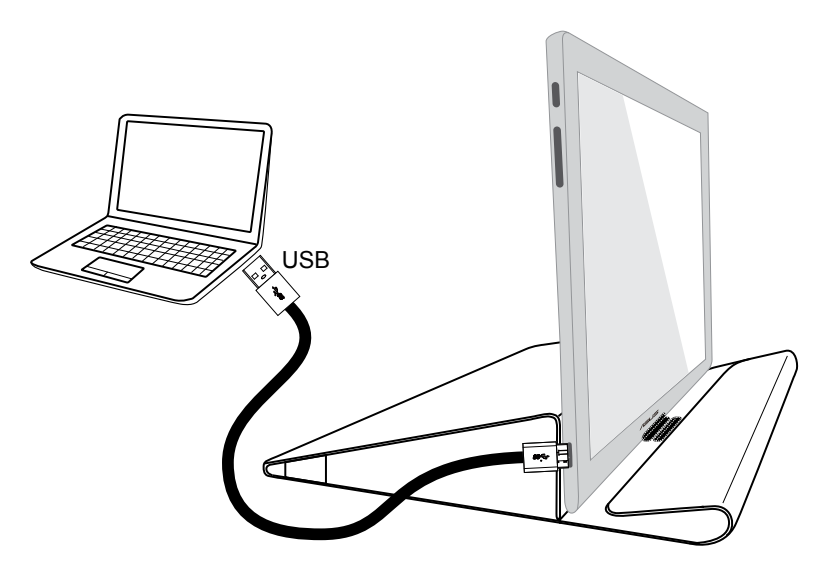

## <span id="page-12-0"></span>**2.3 Instalacija upravljačkog programa**

USB monitor će raditi samo ukoliko je upravljački program sa priloženog CD-a za podršku pravilno instaliran. Pre instalacije, proverite da li su USB monitor i sistem povezani USB kablom.

Ubacite priloženi CD za podršku u računar. Program koji se automatski pokreće će započeti instalaciju potrebnog softvera i upravljačkog programa.

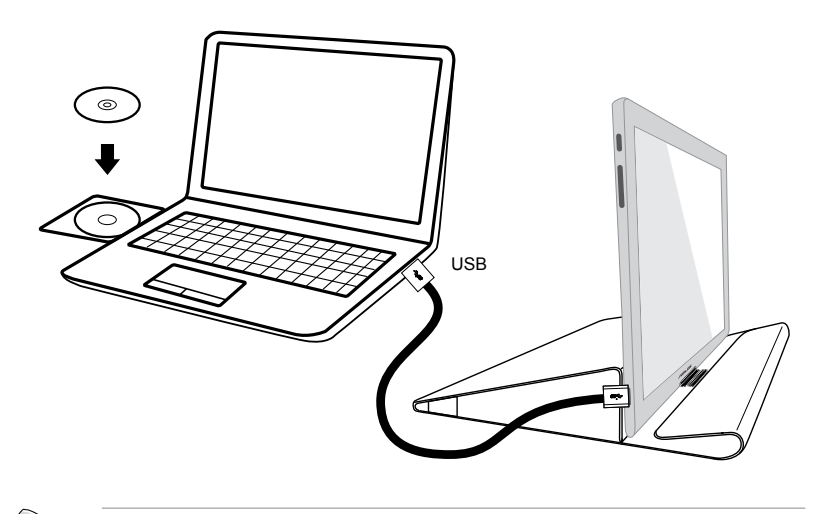

- Pojedini antivirusni softver može da spreči automatsko pokretanje programa. U tom slučaju, ručno instalirajte softver.
- Program koji se automatski pokreće neće raditi pod okruženjem **MAC OS**.

## <span id="page-13-0"></span>**3.1 Specifikacije**

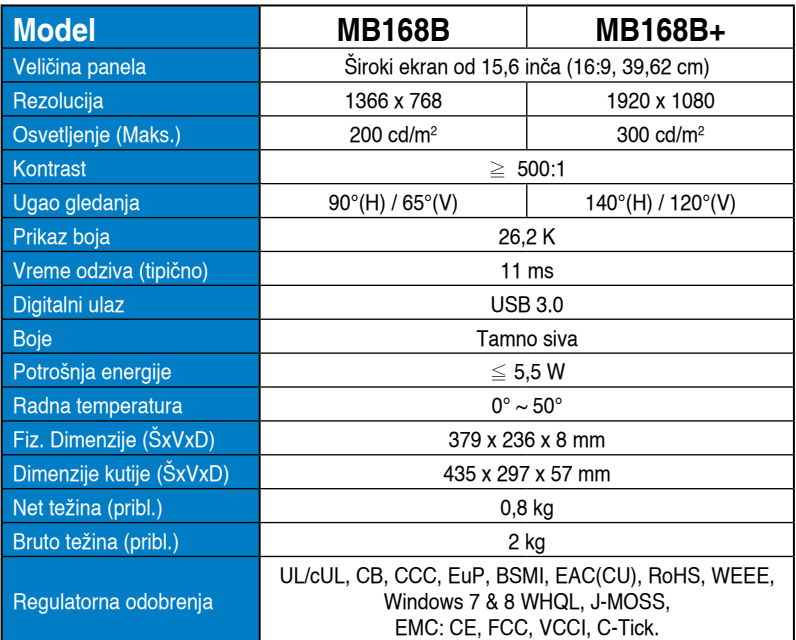

\*Specifikacije se mogu se promeniti bez prethodnog obaveštenja.

## <span id="page-14-0"></span>**3.2 Rešavanje problema i najčešće postavljana pitanja (FAQ)**

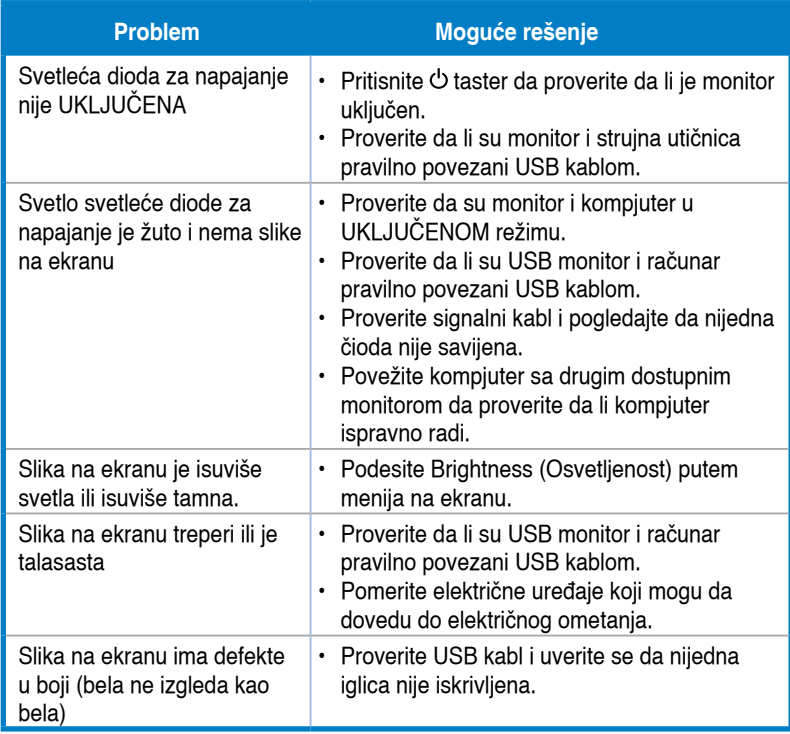